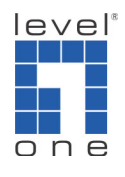

**How to make calls from VOI-7000 to VOI-7000 via VOI-9200 SIP**

## **server?**

**You have two VOI-7100 are trying to register to VOI-9200 SIP server. One VOI-7000 is on the internet with public IP address and another is on the LAN of VOI-9200.**

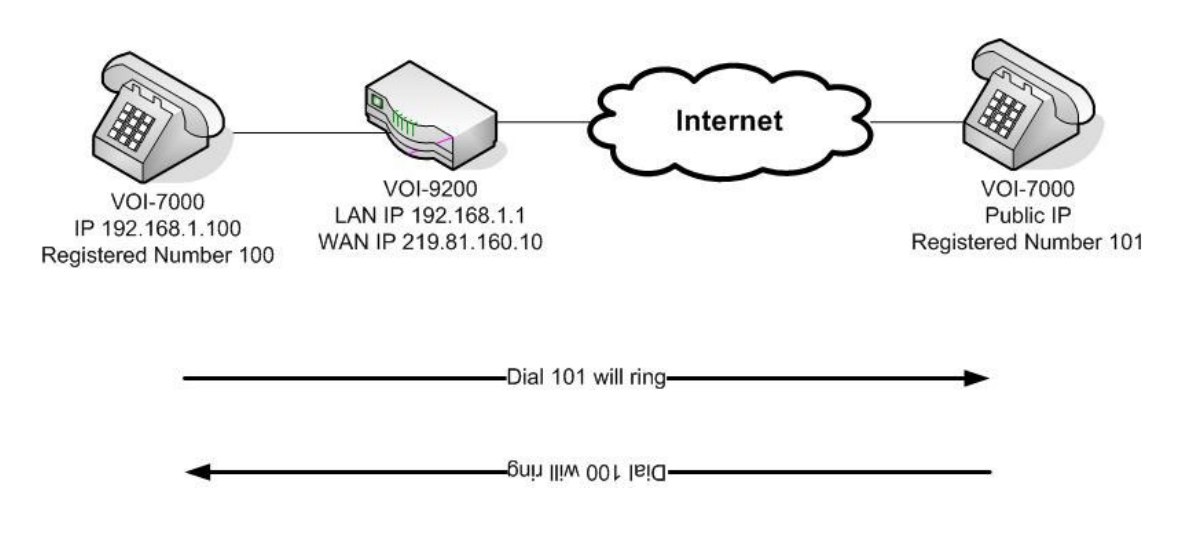

**1. Please configure your WAN of VOI-9200.**

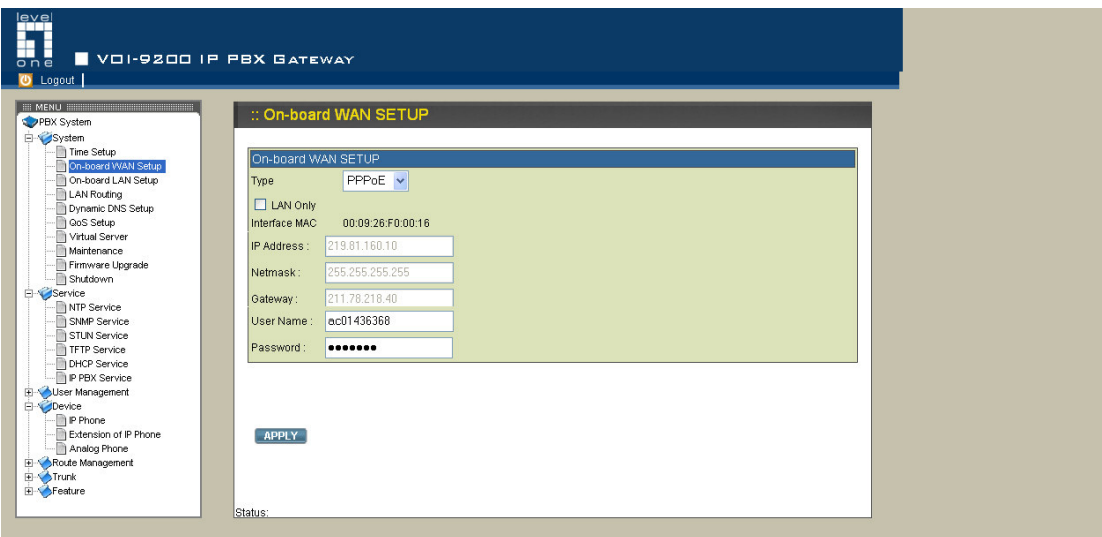

**2. Please configure the LAN of VOI-9200. Here we use 192.168.1.1.**

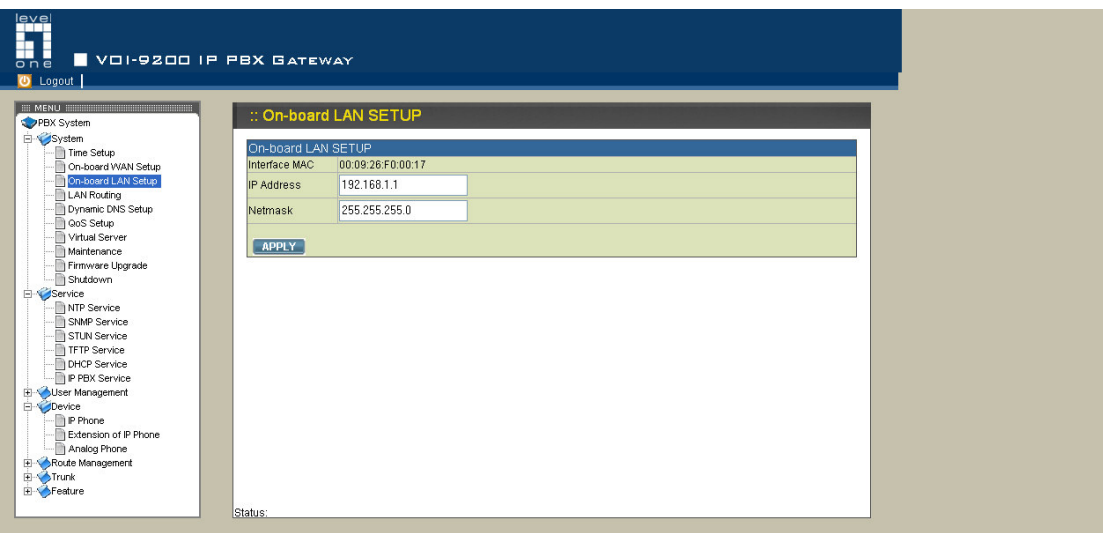

**3. Please go to Device --> IP Phone and add two devices named 100 & 101.**

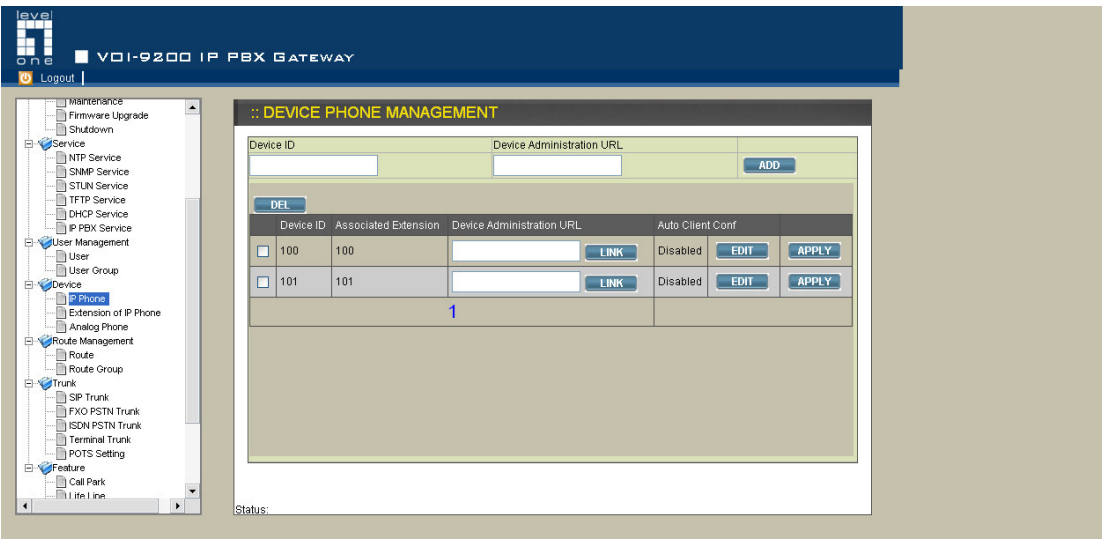

**4. Device ID 100. You can keep it's default setting.**

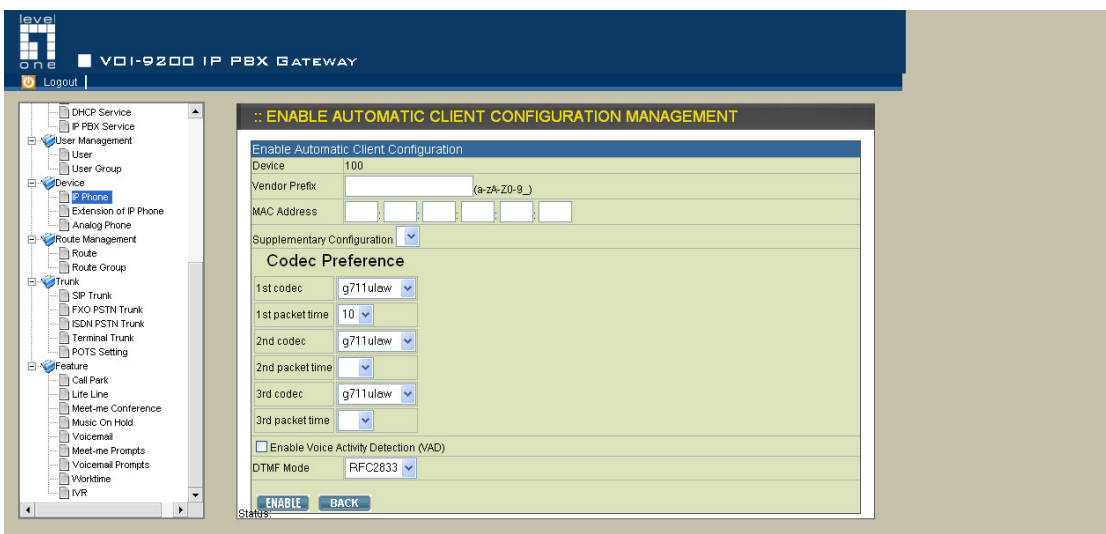

**5. Device ID 101. You can keep it's default setting.**

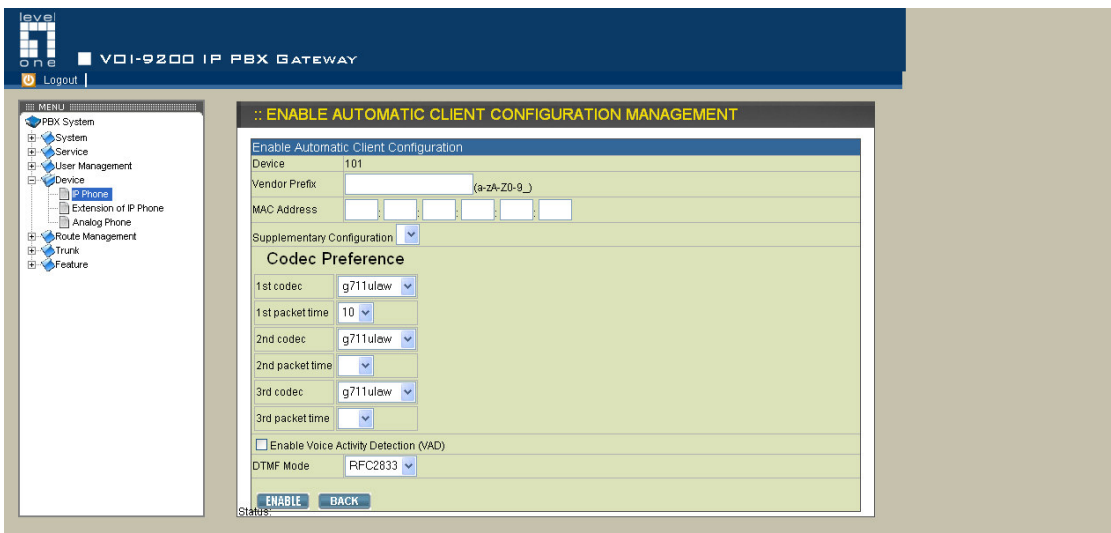

**6. Please go to Device --> Extension of IP phone, add two extension numbers 100 and 101. Please note this is the login ID you will use in your VOI-7000 SIP configuration.**

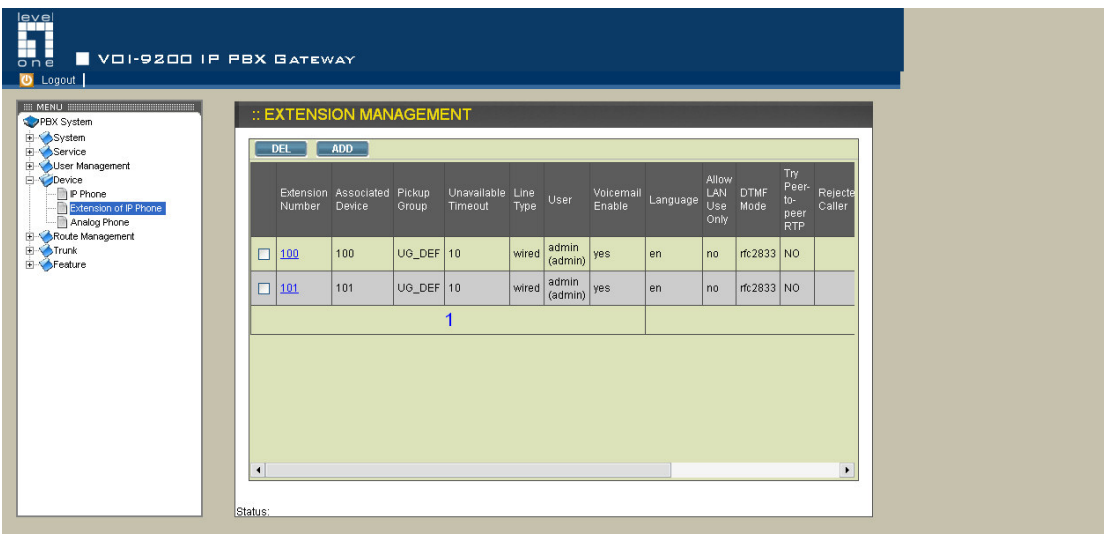

**7. Please configure the extension number 100 as below. Please remember the password as it's needed when configuring VOI-7000. You can use the default user (admin) and pick up group (UG\_DEF).**

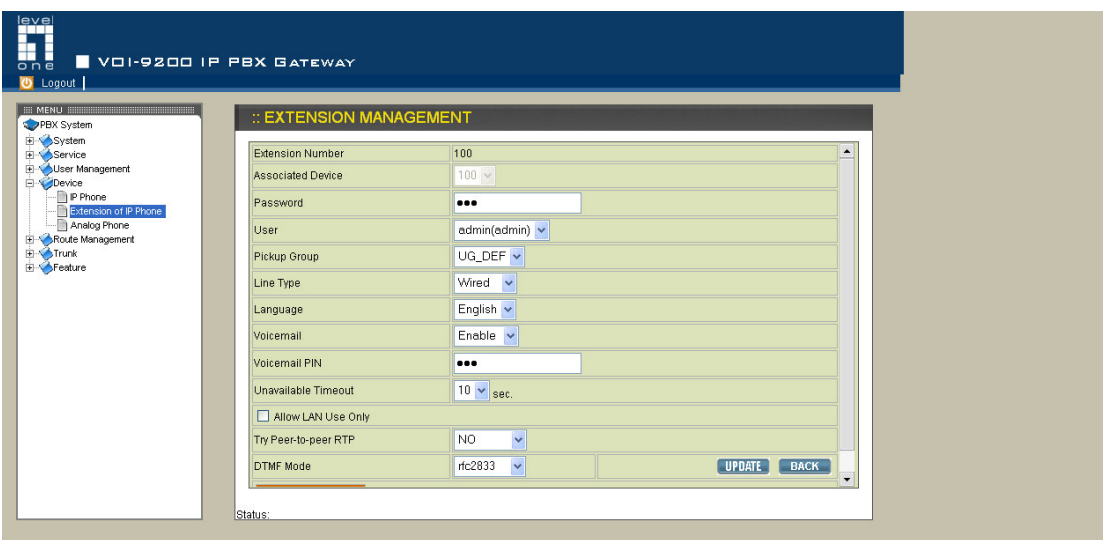

**8. Please configure the extension number 101 as below. Please remember the password as it's needed when configuring VOI-7000. You can use the default user (admin) and pick up group (UG\_DEF).**

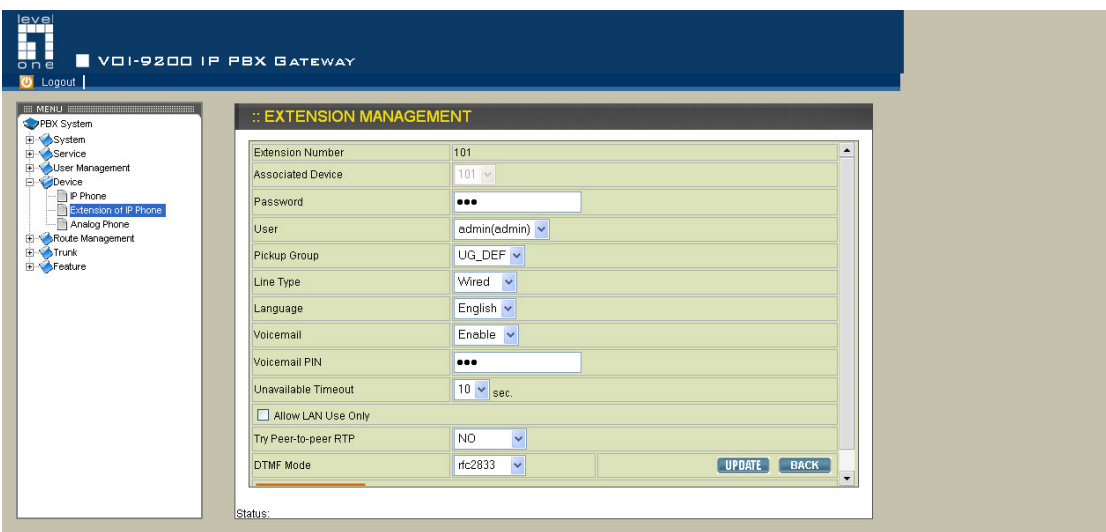

**9. When finishing configuration, you will need to click on Reload button under Service --> IP PBX service in order to save the setting.**

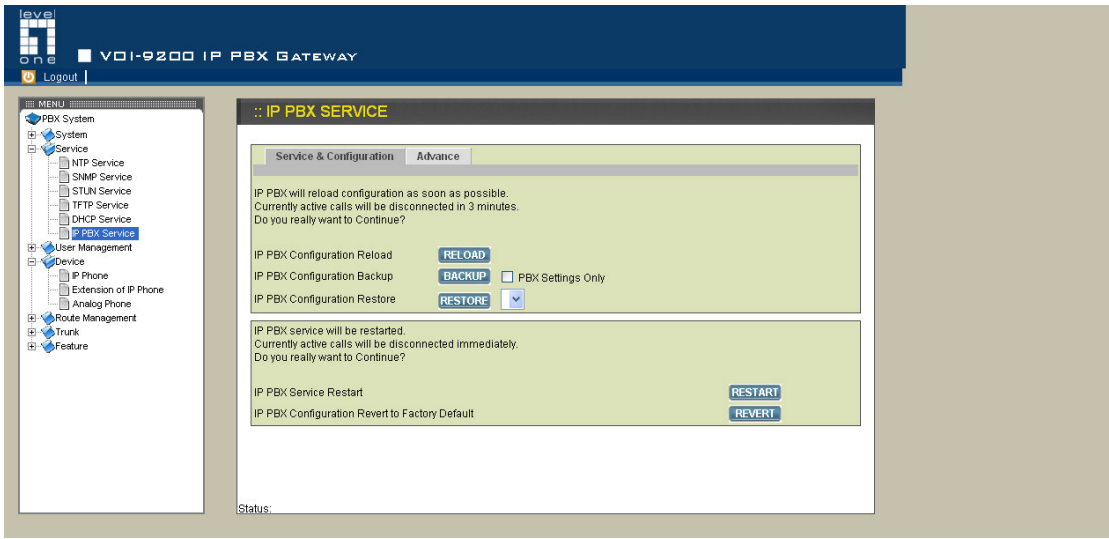

**10. Please log on to VOI-7000 with IP address 192.168.1.100.**

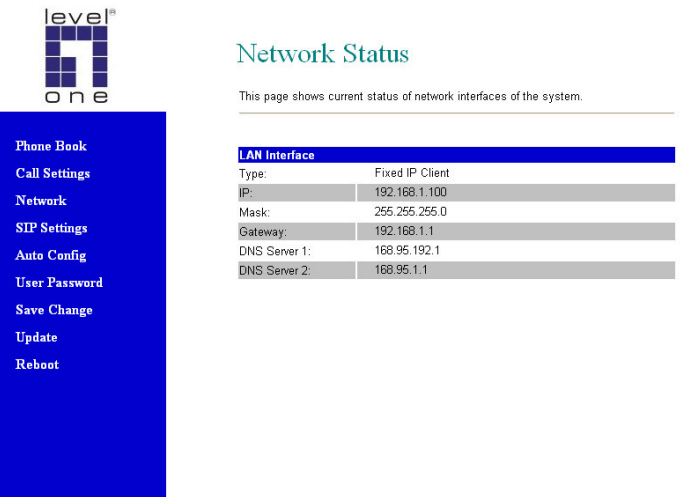

**11. Under SIP setting --> Service Domain, please configure as below. Please note the password should be the same from the password you set in VOI-9200 Extension of Phone number. The domain server and proxy server should be the LAN IP address of VOI-9200.**

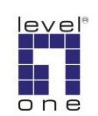

## **Service Domain Settings**

You could set information of service domains in this page.

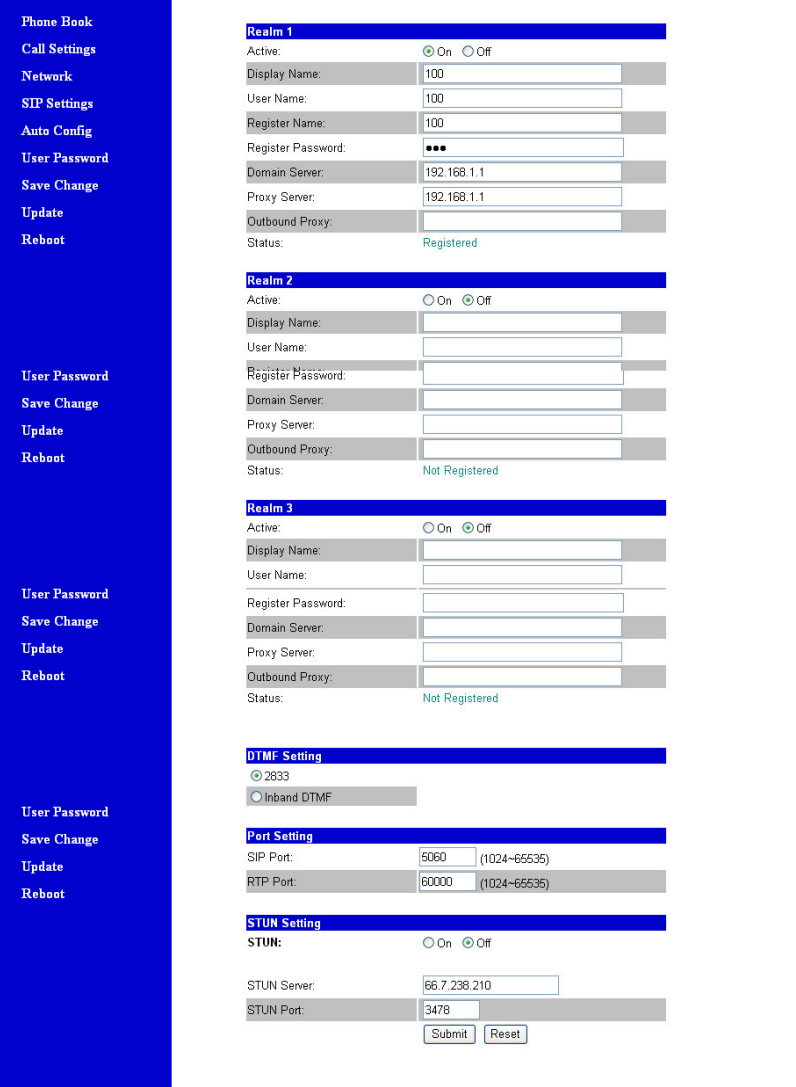

**12. Please log on to VOI-7000 with Public IP address. The example here is 61.31.168.194.**

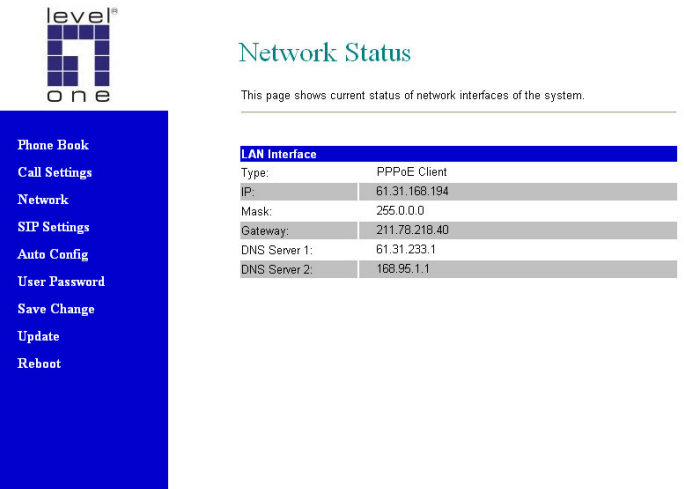

**13. Under SIP setting --> Service Domain, please configure as below. Please note the password should be the same from the password you set in VOI-9200 Extension of Phone number. The domain server and proxy server should be the Public IP address (WAN) of VOI-9200.**

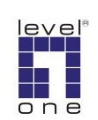

## **Service Domain Settings**

You could set information of service domains in this page.

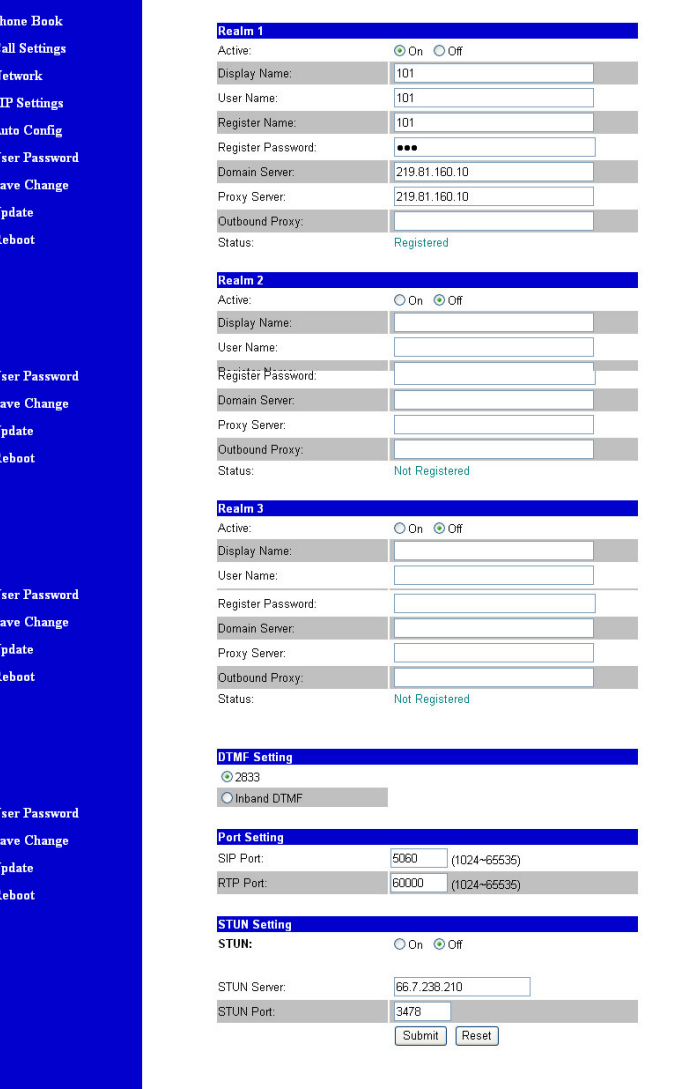

**14. Now you can make calls by dial 101 to reach VOI-7000 on the internet. Or dial 100 to reach VOI-7000 behind VOI-9200.**

**Note:**

**The example here is for one VOI-7000 in LAN and another VOI-7000 on the internet. You can easily change the Domain server and Proxy server on VOI-7000 SIP setting --> Service Domain from Public IP to LAN IP or vice versa. So both phones can be on the internet or LAN making VoIP**

**calls.**